## **LVM Thin unter Proxmox hinzufügen**

Wir gehen hier von einer Standard Proxmox Installation ohne ZFS oder andere Formate aus.

Bevor wir das/ein zweites Volume anlegen können wird im Proxmox Webinterface die GPT Tabelle des neue Laufwerks initialisiert **(Rechenzentrum –> srv-virtu01 –> Disks –> Speicher wählen)** Normales pysical Volume erstellen. Am besten mit cfdisk.

Der neue Speicher hat hier eine Größe von 115GB. Der Speicher hat hier die Bezeichnung SDB. Mit cfdisk als LVM vorbereiten.

cfdisk /dev/sdb

vgcreate pve1 /dev/sdb1

PVE lässt hier immer ca. 15GB frei.

lvcreate -L <size> -n <your thinpool name> <vg>

lvcreate -L 100G -n data1 pve1

lvconvert --type thin-pool <vg>/<thinpoolname>

lvconvert --type thin-pool pve1/data1

Dies kann nun als Storgae über das Proxmox Webinterface hinzugefügt werden: **Rechenzentrum –> Storage –> Hinzufügen LVM-Thin**. Verwenden wir hier den zweiten Pool für SSD soll der Name **local-lvm-ssd** lauten. Handelt es sich um eine zweite lokale HDDstorage **local-lvm1.**

## **Links**

- Quelle: https://pve.proxmox.com/wiki/Storage: LVM Thin
- Siehe auch LVM Thin unter Proxmox durch OCOW2 ersetzen

From: <https://deepdoc.at/dokuwiki/>- **DEEPDOC.AT - enjoy your brain**

Permanent link:

**[https://deepdoc.at/dokuwiki/doku.php?id=virtualisierung:proxmox\\_kvm\\_und\\_lxc:lvm\\_thin\\_unter\\_proxmox\\_hinzufuegen](https://deepdoc.at/dokuwiki/doku.php?id=virtualisierung:proxmox_kvm_und_lxc:lvm_thin_unter_proxmox_hinzufuegen)**

Last update: **2024/08/06 13:39**

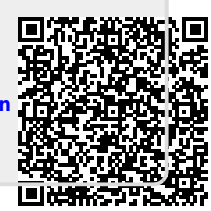